## Results [I-IX & XI] RESULT ANALYSIS

The kv can see the result analysis based on the marks entry for the whole vidyalaya.

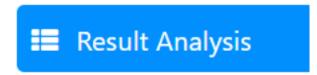

After the marks entry is done for all the subjects , then the kv needs to click the prepare button and the result will be prepared. The date and time of the result preparation is logged.

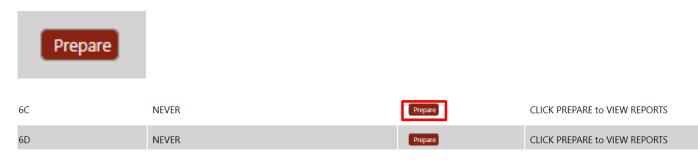

Now when you are seeing the result analysis after the marks entry again then click on recalculate in order to get the correct value.

| 1A | 24 Mar 2023 (Fri) 11:22 AM | Re-Calculate | Overall Result | Proforma A | Social Cat | Promotion List |
|----|----------------------------|--------------|----------------|------------|------------|----------------|
| 1B | 24 Mar 2023 (Fri) 11:22 AM | Re-Calculate | Overall Result | Proforma A | Social Cat | Promotion List |
| 1C | 24 Mar 2023 (Fri) 11:22 AM | Re-Calculate | Overall Result | Proforma A | Social Cat | Promotion List |

**Re-Calculate** 

#### **OVERALL RESULT-**

**Overall Result** 

NEED TO CLICK THIS BUTTON.

## Results [I-IX & XI]

#### **KENDRIYA VIDYALAYA MODEL KV 6**

(Model RO Region)

SESSION: 2022-23 | CLASS : 8 A

| OVERALL RESULT OF CLASS |                |        |        |                   |      |  |  |  |  |
|-------------------------|----------------|--------|--------|-------------------|------|--|--|--|--|
| SUBJECT                 | TOTAL APPEARED | PASSED | PASS % | NAME OF TEACHER   | SIGN |  |  |  |  |
| Englis <mark>h</mark>   | 5              | 5      | 100    | RITIKA SAINI      |      |  |  |  |  |
| Hindi                   | 5              | 5      | 100    | RAJNI PANDEY      |      |  |  |  |  |
| Mathematics             | 5              | 5      | 100    | RADHIKA NAGARKOTI |      |  |  |  |  |
| Science                 | 5              | 5      | 100    | RUMPA ROY         |      |  |  |  |  |
| Social Science          | 5              | 5      | 100    | KAVITA KAUSHIK    |      |  |  |  |  |
| Sanskrit                | 5              | 5      | 100    | RAJESHWARI SAHU   |      |  |  |  |  |

The overall result will be displayed for that particular class along with the student name ,teachers name and subjects. This will give an overview of the result of that particular class. This format is also printable directly.

#### **PROFORMA A-**

#### Proforma A

|                   | PERFORMA 'A'      |                      |                      |                      |                      |                      |                      |                     |                     |  |  |
|-------------------|-------------------|----------------------|----------------------|----------------------|----------------------|----------------------|----------------------|---------------------|---------------------|--|--|
| SUBJECT           | TOTAL<br>APPEARED | No. with A1<br>Grade | No. with A2<br>Grade | No. with B1<br>Grade | No. with B2<br>Grade | No. with C1<br>Grade | No. with C2<br>Grade | No. with D<br>Grade | No. with E<br>Grade |  |  |
| English           | 5                 | 0                    | 0                    | 3                    | 2                    | 0                    | 0                    | 0                   | 0                   |  |  |
| Hindi             | 5                 | 0                    | 0                    | 3                    | 2                    | 0                    | 0                    | 0                   | 0                   |  |  |
| Mathematics       | 5                 | 2                    | 2                    | 1                    | 0                    | 0                    | 0                    | 0                   | 0                   |  |  |
| Science           | 5                 | 0                    | 0                    | 5                    | 0                    | 0                    | 0                    | 0                   | 0                   |  |  |
| Social<br>Science | 5                 | 0                    | 0                    | 5                    | 0                    | 0                    | 0                    | 0                   | 0                   |  |  |
| Sanskrit          | 5                 | 0                    | 0                    | 1                    | 4                    | 0                    | 0                    | 0                   | 0                   |  |  |

| SUBJECT           | % of A1<br>Grade | % of A2<br>Grade | % of B1<br>Grade | % of B2<br>Grade | % of C1<br>Grade | % of C2<br>Grade | % of D<br>Grade | % of E<br>Grade | Name of Teacher      |
|-------------------|------------------|------------------|------------------|------------------|------------------|------------------|-----------------|-----------------|----------------------|
| English           | 0                | 0                | 60               | 40               | 0                | 0                | 0               | 0               | RITIKA SAINI         |
| Hindi             | 0                | 0                | 60               | 40               | 0                | 0                | 0               | 0               | RAJNI PANDEY         |
| Mathematics       | 40               | 40               | 20               | 0                | 0                | 0                | 0               | 0               | radhika<br>Nagarkoti |
| Science           | 0                | 0                | 100              | 0                | 0                | 0                | 0               | 0               | RUMPA ROY            |
| Social<br>Science | 0                | 0                | 100              | 0                | 0                | 0                | 0               | 0               | KAVITA KAUSHIK       |
| Sanskrit          | 0                | 0                | 20               | 80               | 0                | 0                | 0               | 0               | RAJESHWARI SAHU      |

The proforma a gives you the result based on grades that is how many have scored a particular grade in a particular subject for that class.

Also percentage of the grades alongwith the subjects and teachers name is also shown in the report.

#### SOCIAL CATEGORY-

## Results [I-IX & XI]

#### SESSION: 2022-23 | CLASS : 8 A

|          | SOCIAL CATEGORY WISE RESULT (GRADE RANGE WISE) |          |       |    |    |    |    |    |                                                                             |   |   |  |
|----------|------------------------------------------------|----------|-------|----|----|----|----|----|-----------------------------------------------------------------------------|---|---|--|
| CATEGORY | GENDER                                         | APPEARED | TOTAL | A1 | A2 | B1 | B2 | C1 | C2                                                                          | D | E |  |
| Canaral  | В                                              | 1        |       | 1  | 0  | 0  | 0  | 0  | 0                                                                           | 0 | 0 |  |
| General  | G                                              | 0        | 1     | 0  | 0  | 0  | 0  | 0  | 0                                                                           | 0 | 0 |  |
|          | В                                              | 1        |       | 1  | 0  | 0  | 0  | 0  | 0                                                                           | 0 | 0 |  |
| OBC      | G                                              | 2        | 3     | 2  | 0  | 0  | 0  | 0  | ) 0                                                                         | 0 | 0 |  |
|          | В                                              | 0        |       | 0  | 0  | 0  | 0  | 0  | 0                                                                           | 0 | 0 |  |
| SC       | G                                              | 1        | 1     | 1  | 0  | 0  | 0  | 0  | 0 0   0 0   0 0   0 0   0 0   0 0   0 0   0 0   0 0   0 0   0 0   0 0   0 0 | 0 | 0 |  |
| ст       | В                                              | 0        |       | 0  | 0  | 0  | 0  | 0  | 0                                                                           | 0 | 0 |  |
| ST       | G                                              | 0        | 0     | 0  | 0  | 0  | 0  | 0  | 0                                                                           | 0 | 0 |  |
|          | Total                                          |          |       |    | 0  | 0  | 0  | 0  | 0                                                                           | 0 | 0 |  |

The reports here are shown based on the social category that is how many students belonging to a particular social group have obtained what grades or marks.

#### **PROMOTION LIST-**

Next the promotion list is prepared by the system based on the result.

### Promotion List

|         |                |                 | SESSIC        | N: 2022-23   CLASS : <b>8 A</b> |               |          |           |  |  |  |  |  |
|---------|----------------|-----------------|---------------|---------------------------------|---------------|----------|-----------|--|--|--|--|--|
|         | PROMOTION LIST |                 |               |                                 |               |          |           |  |  |  |  |  |
| S No.   | Admn. No.      | Name of Student | Date of Birth | Father's Name                   | Mother's Name | Result   | Remarks   |  |  |  |  |  |
| 1       | 000383         | SHALINI SONI    | 28 Jul 2009   | ARUN KUMAR SONI                 | VANDANA SONI  | PROMOTED |           |  |  |  |  |  |
| 2       | 000316         | SHREYA PASI     | 03 Jun 2009   | PRAKASH PASI                    | KANCHAN PASI  | PROMOTED |           |  |  |  |  |  |
| 3       | 000519         | TEHSHEEN ALI    | 10 Mar 2009   | MOHD ASGAR ALI                  | NASREEN ALI   | PROMOTED |           |  |  |  |  |  |
| 4       | 000377         | AADITYA PATEL   | 30 Sep 2009   | PAVAN PATEL                     | ARCHANA PATEL | PROMOTED |           |  |  |  |  |  |
| 5       | 000526         | VIDHAN VAIDYA   | 13 Aug 2009   | RITESH KUMAR VAIDYA             | RAJNI VAIDYA  | PROMOTED |           |  |  |  |  |  |
|         |                |                 |               |                                 |               |          |           |  |  |  |  |  |
|         |                |                 |               |                                 |               |          |           |  |  |  |  |  |
| Class T | eacher         |                 | Ex            | amination Incharge              |               |          | Principal |  |  |  |  |  |

# NOTE- All the reports mentioned above are ready to print directly. Also it is advised to press the recalculate button befor seeing the reports.

Unique solution ID: #1075 Author: Vibhore Ojha Last update: 2023-03-25 08:52